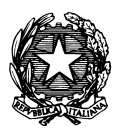

*Conservatorio di Musica "Antonio Vivaldi"*

**VIA PARMA, 1 – 15100 ALESSANDRIA TEL. 0131/051500 WEB SITE: www.conservatoriovivaldi.it E-MAIL: segreteria.didattica@conservatoriovivaldi.it**

## **PROCEDURA INSERIMENTO DOMANDA DI AMMISSIONE A.A. 2024/2025**

# **TRIENNI DI I LIVELLO BIENNI DI II LIVELLO CORSI PROPEDEUTICI CORSI DI FORMAZIONE DI BASE**

Aggiornato al 28/03/24

Premesse

Chi presentasse Domanda di Ammissione di uno Strumento/Corso per un Ordinamento (II livello, I livello, Corso Propedeutico) accetta che la Commissione, ritenuto il candidato Non Idoneo per tale ordinamento, lo possa inserire al corrispondente ordinamento inferiore (I livello, Corso Propedeutico, Corsi di Formazione di Base) con voto specifico di Idoneità per la graduatoria specifica.

Nel caso di Domande di Ammissione per più Corsi od Ordinamenti è necessario ripetere la Procedura interamente (per le tasse, vedere la sezione dedicata)

Nel caso si richieda l'ammissione a più Corsi Accademici (Trienni e Bienni indistintamente), a più Corsi Propedeutici o a più Corsi di Formazione di Base per lo stesso anno accademico non è necessario pagare nuovamente le tasse/contributi ma va caricata una ulteriore Domanda d'Ammissione.

Nel caso in cui si presenti Domanda di Ammissione di uno Strumento/Corso per due distinti Ordinamenti (I e II livello O I livello e Corso Propedeutico o Corso Propedeutico e Corso di Formazione di Base) è sufficiente effettuare il versamento dei Contributi scolastici più alto tra di essi.

La procedura potrebbe presentare qualche piccola differenza in base al browser usato.

Si raccomanda di prendere attenta visione dei seguenti documenti presenti sul sito nella sezione Studenti - Prospetti e Scadenzari:

-Requisiti per AMMISSIONE 2024/25

-Scadenzario 2024/25

-Vademecum Allievi (per i Corsi di I e II livello)

### **La procedura d'Ammissione resterà aperta dal 13 febbraio al 2 aprile 2024.**

I corsi cui si può avere accesso presso il Conservatorio Vivaldi di Alessandria per l'a.a. 2024/25 sono i seguenti (**si prega di far riferimento alle diciture precise al momento dell'immissione dei dati del Corso/Scuola**):

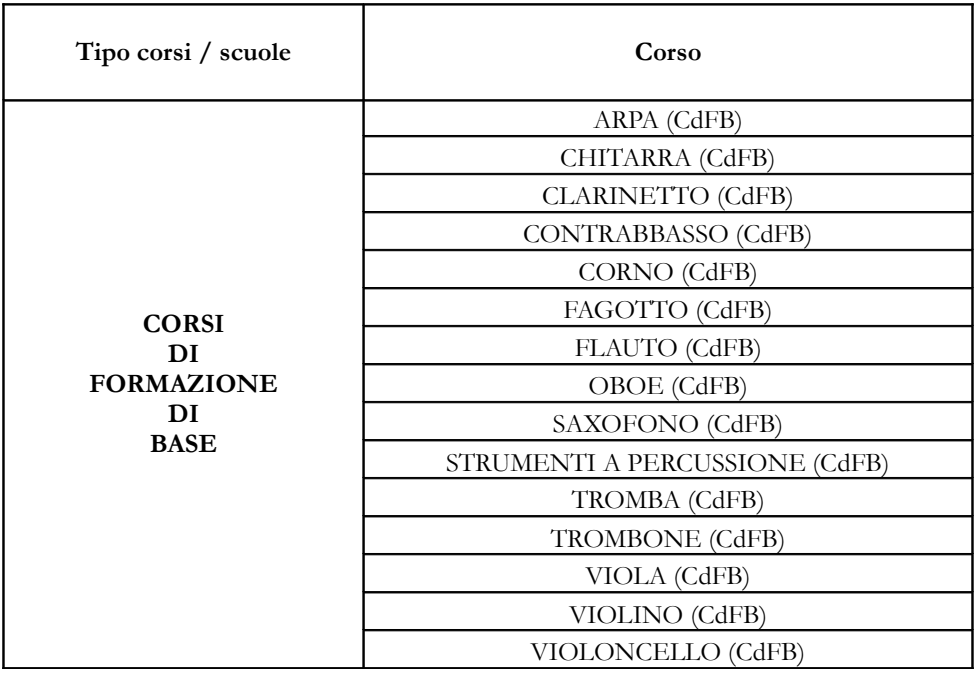

\* PIANOFORTE (CdFB) – in caso di posti residui disponibili saranno aperte le Domande di Ammissione per la sessione Autunnale.

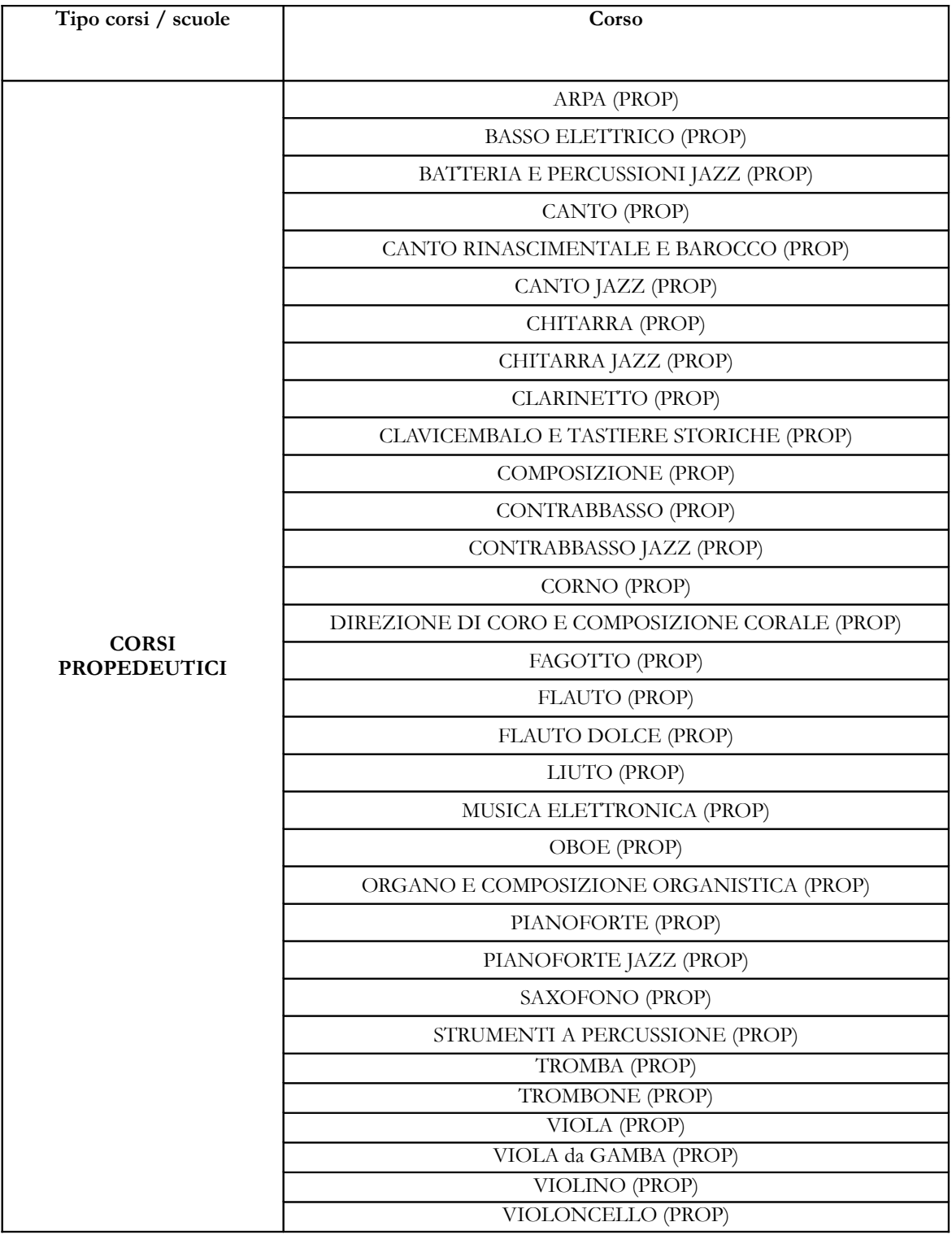

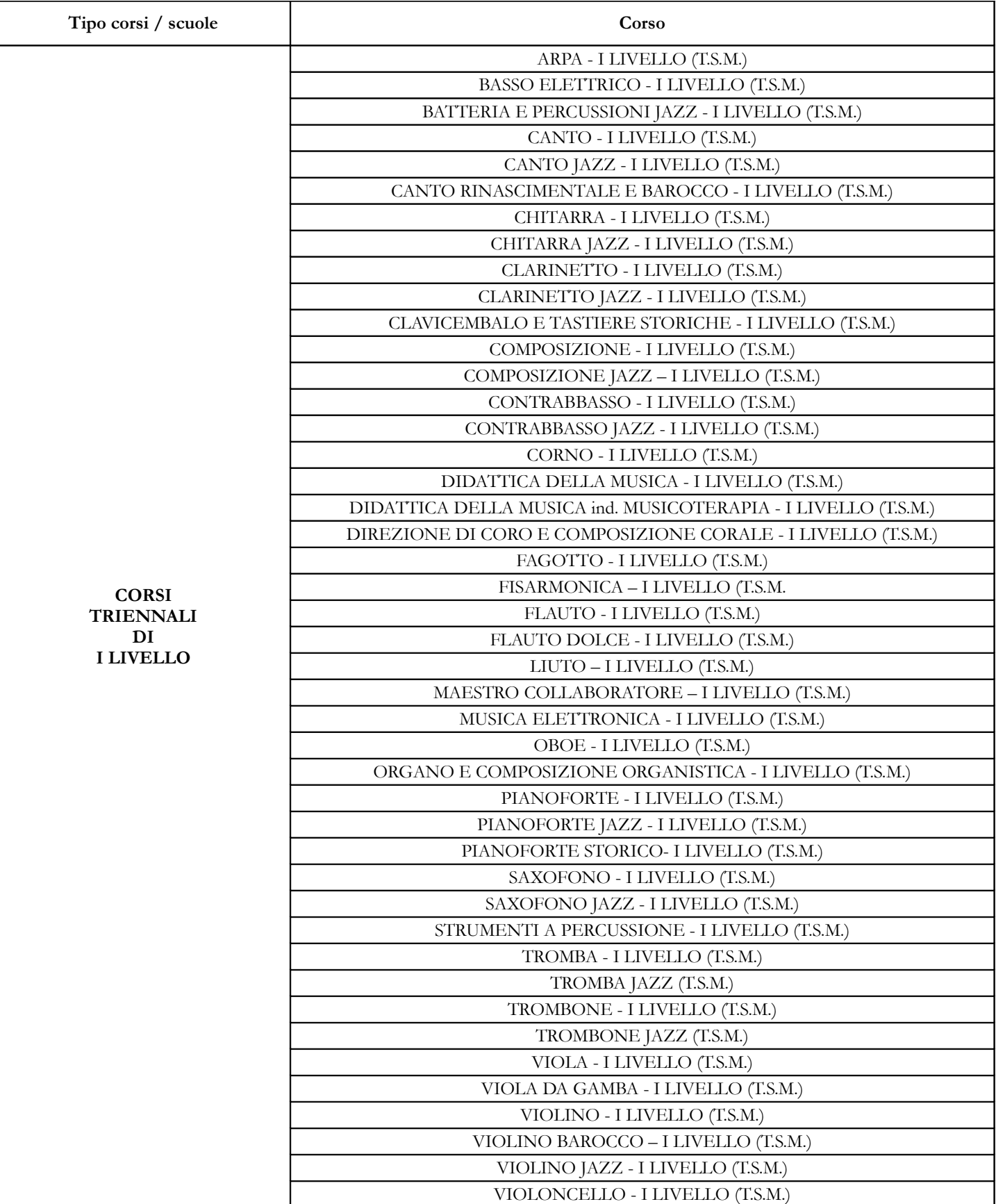

\* Musiche tradizionali - Ukulele – le Domande di Ammissione saranno aperte solo per la sessione Autunnale.

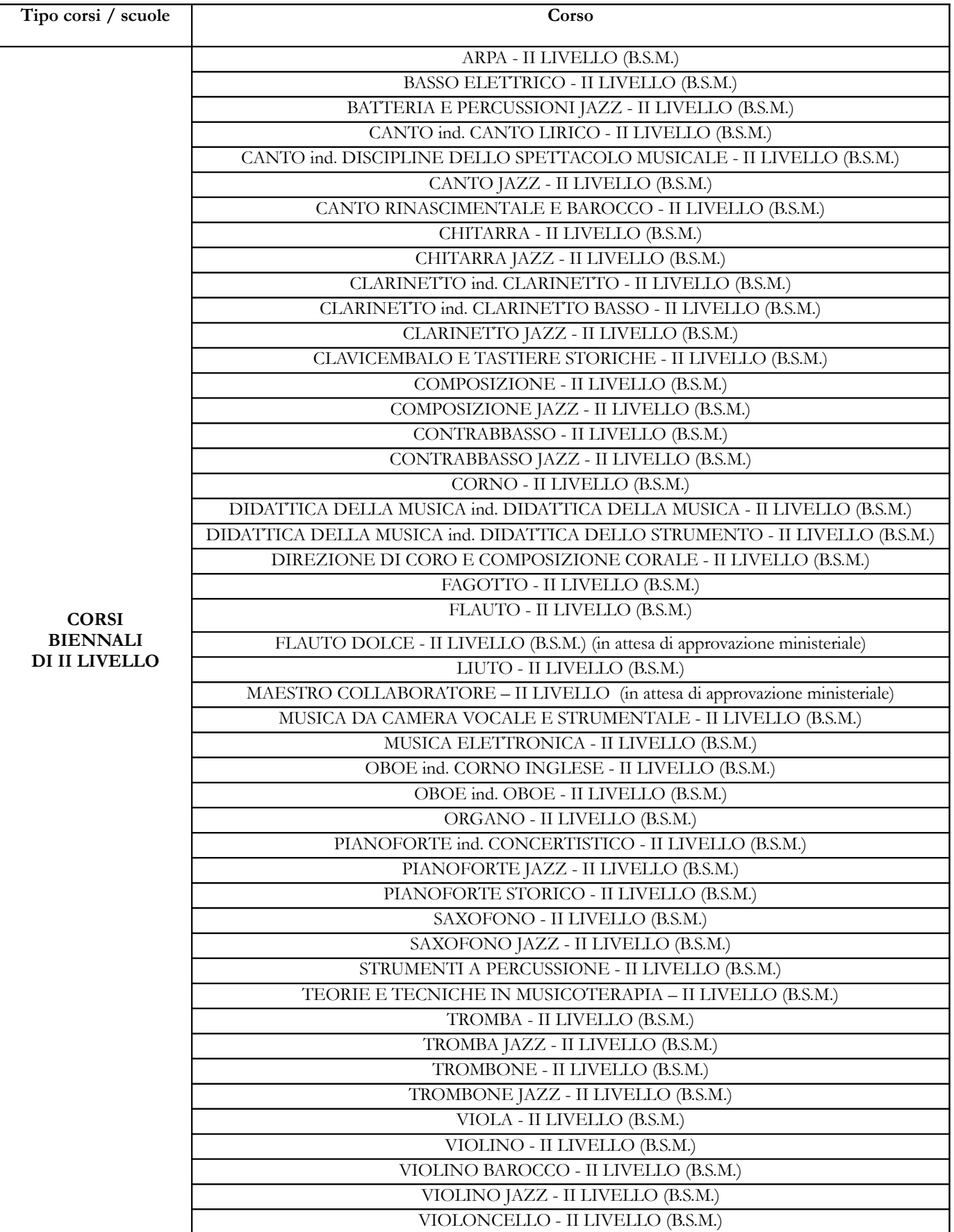

# **DOMANDA DI AMMISSIONE**

**Collegarsi alla pagina internet di** *NETTUNOPA*

**https://registroelettronico.nettunopa.it/ammissioni/?id=118801**

## **INSERIMENTO ORDINAMENTO e DATI PERSONALI**

Dal menù principale, scegliere l'opzione tra ORDINAMENTO:

- **Biennio di II livello;**
- **Triennio di I livello;**
- **Propedeutico;**
- **Corsi di Formazione di Base.**

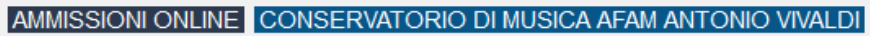

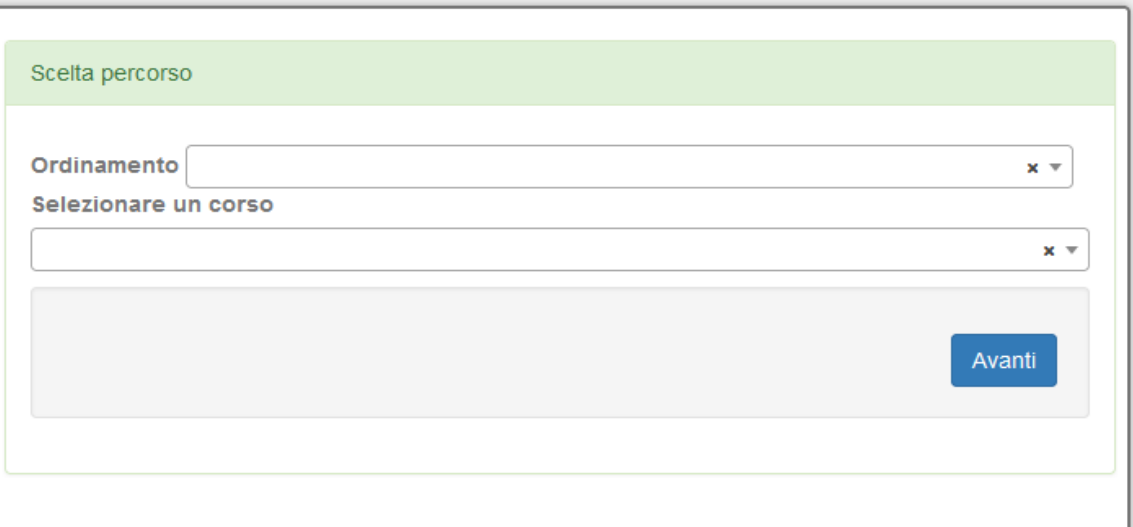

e Selezionare il corso cui siete interessati. Cliccare su **Avanti**

Confermare le scelte cliccando nuovamente su **Avanti.**

Compilare la Scheda d'Ammissione:

- Dati anagrafici;
- Dati di nascita;
- Dati di residenza;
- Dati contatto.

Cliccare su **Avanti**

Compilare i dati in merito a:

- Preparazione all'esame;

- Titolo di Studio (nel caso il titolo di studio minimo richiesto sia in corso di conseguimento indicarlo come conseguito e precisare la situazione nel campo testo).

Cliccare su **Avanti**

## **INSERIMENTO ALLEGATI**

Seguire le istruzioni e allegare i tutti i documenti richiesti in particolare la ricevuta della **TASSA DI AMMISSIONE di € 6,05 pagabile con Bollettino Postale 1016 senza la quale la domanda non potrà essere accettata (NON DOVUTA per i CORSI di FORMAZIONE di BASE e dagli STUDENTI STRANIERI)** Cliccare su **Avanti**

**Allegare l'Informativa sulla Privacy reperibile all'indirizzo <https://www.conservatoriovivaldi.it/informative-privacy/> [debitamente compilata e firmata](https://www.conservatoriovivaldi.it/informative-privacy/)**

#### Cliccare su **Avanti**

# **[CONTROLLO DATI](https://www.conservatoriovivaldi.it/informative-privacy/)**

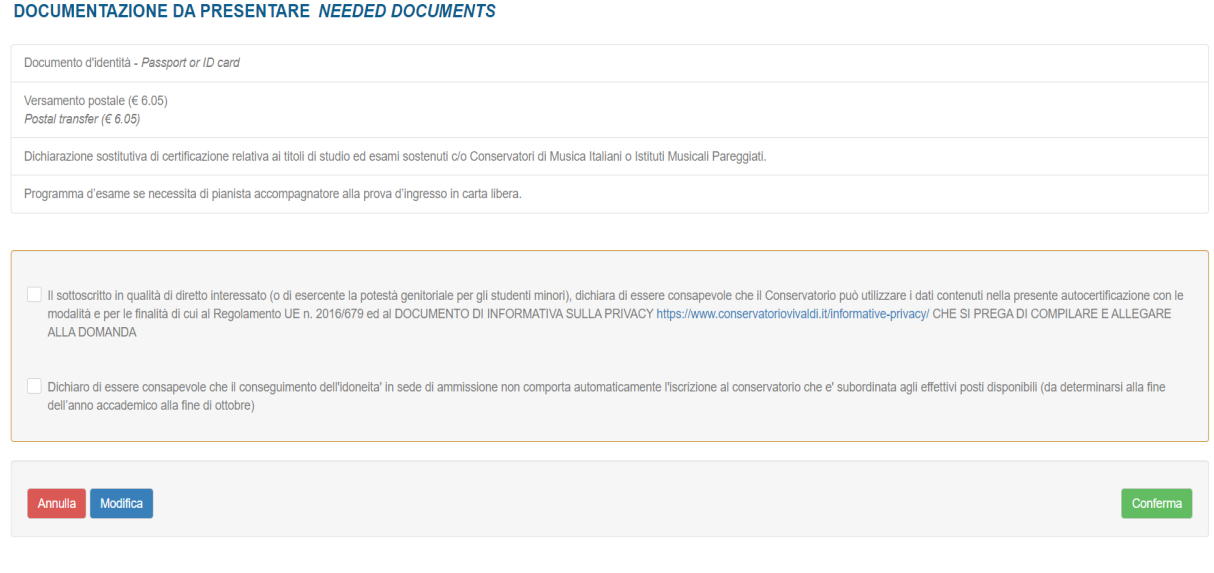

Controllare la correttezza dei dati, selezionare entrambe le Dichiarazioni e cliccare su Conferma

## Ora si deve procedere al pagamento delle tasse/contributi senza i quali il Conservatorio *non potrà procedere all'accettazione della Domanda.*

#### **I contributi scolastici d'ammissione sono:**

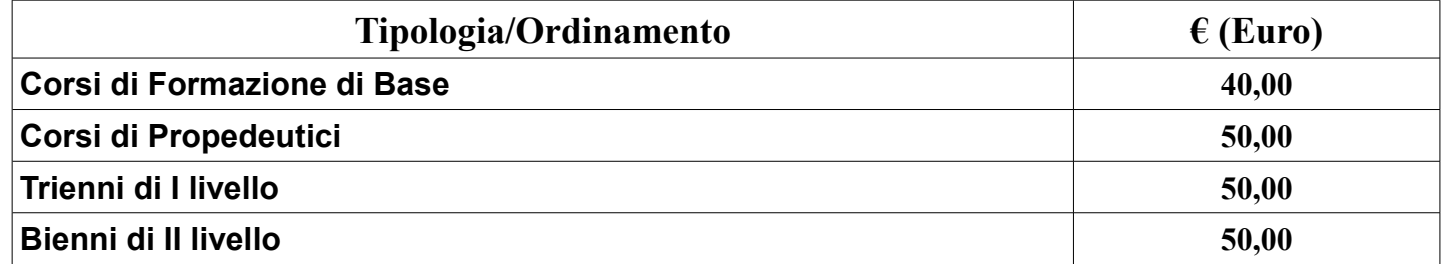

Scegliere tra le opzioni **PAGA ORA** e sarete indirizzati al sistema PAGOPA

o **VISUALIZZA il Documento di Pagamento** con cui potrete scaricare il MAV necessario al pagamento (**non tenete conto della scadenza indicata).**

*PAGA SUL SITO PagoPA o con le App del tuo Ente Creditore, della tua Banca o degli atri canali di pagamento. Potrai pagare con carte, conto corrente, CBILL.*

*PAGA SUL TERRITORIO in tutti gli Uffici Postali, in Banca, in Ricevitoria, dal Tabaccaio, al Bancomat, al Supermercato. Potrai pagare in contanti, con carte o conto corrente.*

*Non è necessario inviare al Conservatorio nessuna ricevuta di pagamento di questo Contributo.*

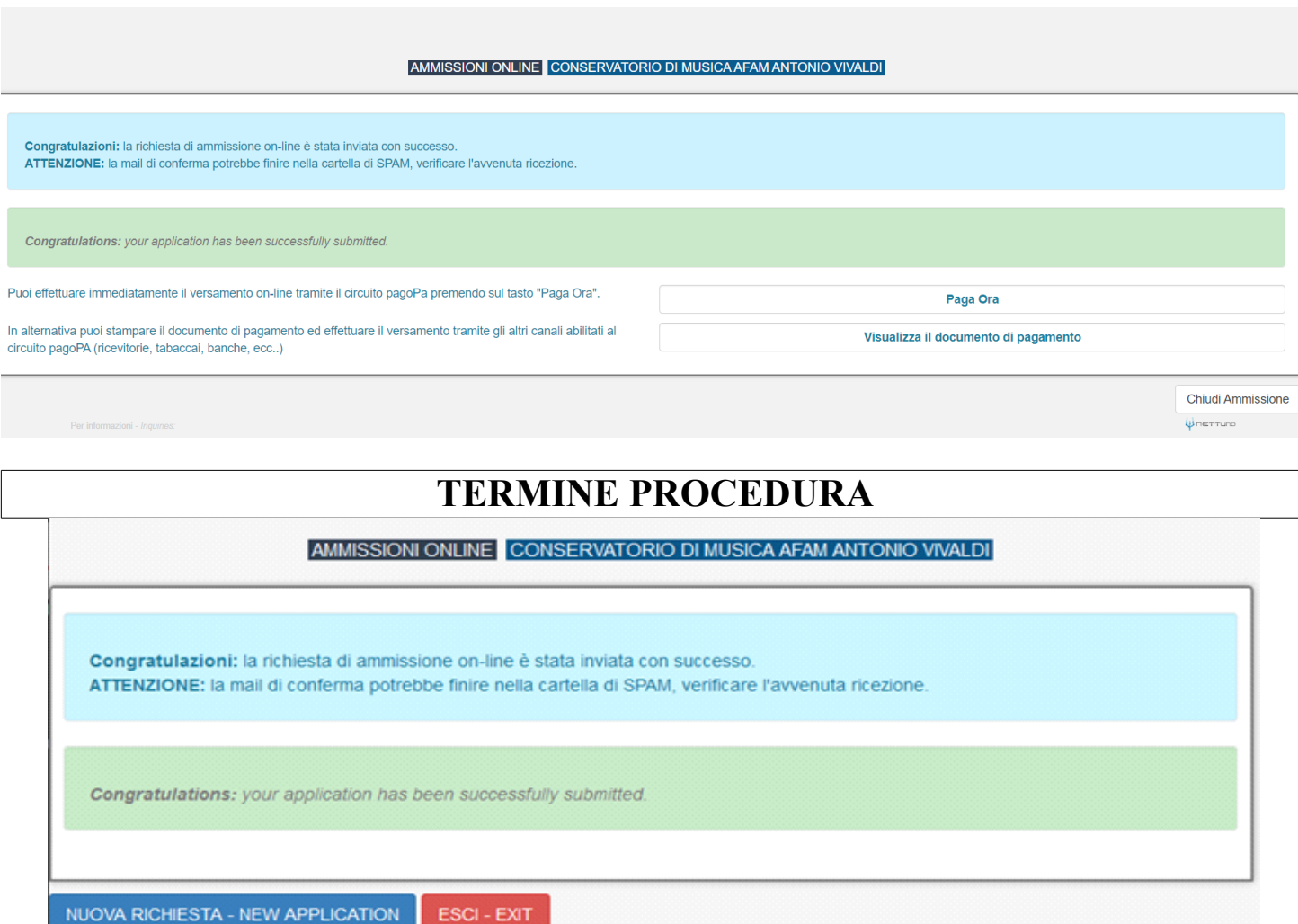

Cliccare su Esci o procedere a una nuova Domanda di Ammissione

## **[MODIFICHE ALLA DOMANDA](https://www.conservatoriovivaldi.it/informative-privacy/)**

[Terminata la procedura il programma invierà alla vostra e-mail codice e password per la gestione dei vostri dati](https://www.conservatoriovivaldi.it/informative-privacy/) [personali. Siete pregati di controllare la casella di posta \(anche la cartella SPAM/Posta indesiderata, nel caso non](https://www.conservatoriovivaldi.it/informative-privacy/) [risultasse ricevuta.](https://www.conservatoriovivaldi.it/informative-privacy/)

[Sarà possibile apportare modifiche finché il Conservatorio non effettuerà la registrazione della richiesta di](https://www.conservatoriovivaldi.it/informative-privacy/) [ammissione.](https://www.conservatoriovivaldi.it/informative-privacy/)

## [AVVERTENZE](https://www.conservatoriovivaldi.it/informative-privacy/)

Qualora si sia in possesso di titoli per i quali si ha diritto a esoneri nelle varie prove di Ammissione è necessario esplicitarlo, indicando il riferimento al titolo richiesto, allegandone copia e, se necessario, programma relativo.

[Il calendario degli esami verrà esposto in bacheca e sul sito internet e sarà pertanto cura dei candidati prenderne](https://www.conservatoriovivaldi.it/informative-privacy/)  [visione, controllandone anche gli eventuali aggiornamenti.](https://www.conservatoriovivaldi.it/informative-privacy/)

[La segreteria non comunicherà né per iscritto né telefonicamente, agli interessati, le date degli esami.](https://www.conservatoriovivaldi.it/informative-privacy/)

[Qualunque candidata/o con Bisogni Educativi Speciali, Disturbi Specifici di Apprendimento o disabilità deve](https://www.conservatoriovivaldi.it/informative-privacy/)  [comunicarlo nel campo dell'Anagrafica, inviando la documentazione relativa con anticipo ed esclusivamente alla](https://www.conservatoriovivaldi.it/informative-privacy/) [referente prof.ssa Zingarelli scrivendo a dsa@conservatoriovivaldi.it.](https://www.conservatoriovivaldi.it/informative-privacy/)

[Gli strumentisti aggiunti degli esami che li prevedano non saranno forniti dal conservatorio. Ogni candidato/a](https://www.conservatoriovivaldi.it/informative-privacy/)  [dovrà aver cura della loro convocazione privatamente.](https://www.conservatoriovivaldi.it/informative-privacy/)

Gli esiti (Idoneità/Ammissibilità) degli esami saranno pubblicati sul sito del Conservatorio e sarà compito dei candidati prenderne visione e, in caso di Ammissione (NON solo Idoneità), iscriversi seguendo la Procedura di Immatricolazione entro una settimana dalla pubblicazione.

Si consiglia vivamente di procurarsi la dichiarazione ISEE/U con largo anticipo.

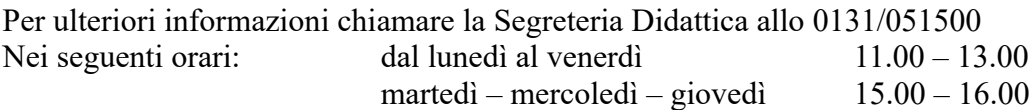

[È possibile che alcuni esami siano calendarizzati per uno svolgimento da remoto. In tal caso verranno fornite ulteriori](https://www.conservatoriovivaldi.it/informative-privacy/) [istruzioni specifiche.](https://www.conservatoriovivaldi.it/informative-privacy/)